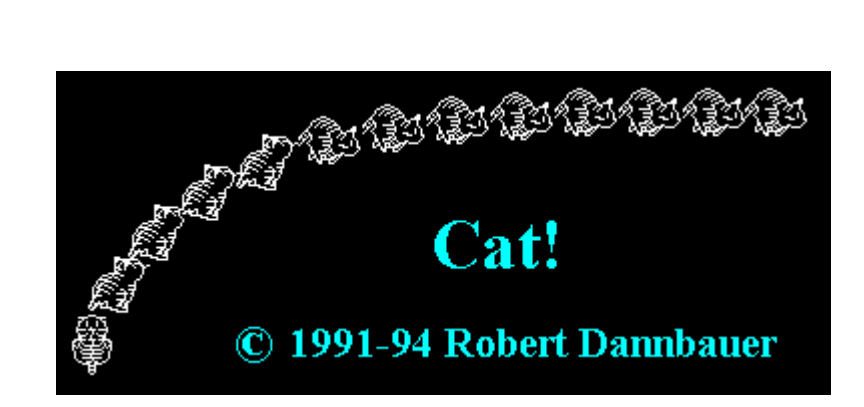

Version 1.5 Last updated: 16.03.94

### **About Cat!:**

Cat! is a small Windows 3.1 program that runs a cat on your desktop by following the cursor. The cat runs on the 'desktop window', which is the window behind all other windows! So if you have the File-Manager (or any other program) maximized, you won't see the cat running!.

Once there was a TopCat! program running a cat always on the top window, but this version doesn't exist any more, because I couldn't fix the bugs in list-boxes, menu's and so on. I hope you don't miss it too much.

The new version of Cat! includes following new features:

- Sound (I recorded the miaowing of Nigel, my girl-friend's cat)
- Cat! color
- 3 new actions during sleeping
- leaving a track on your desktop
- automatic storage of the Cat! settings
- less bugs (at least I hope so!)

## **History:**

- **V 1.0 17.11.91**
- first versions of Cat! and TopCat!, some bugs included but nice. **V 1.5 07.02.94** second release, new features (sound, Cat! color, tracking, some nice extra actions), now it's shareware with registration. TopCat! is dead.

#### **V 2.0 ??.??.??**

more extra action, screen saver option, ...?, depends on the success of the shareware concept, free for registered users.

#### **Program Contents:**

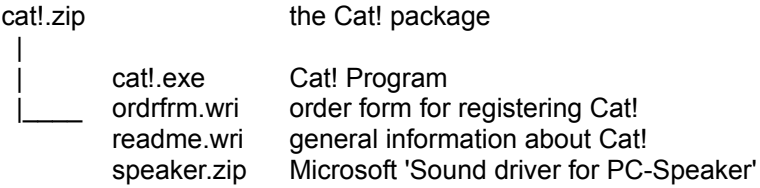

### **Installing:**

1) Copy cat!.zip or all the cat! files into a new Cat! directory.

2) Unzip cat!.zip

3) Drag cat!.exe from the File-Manager to the Program-Manager

4) Run (double-click) Cat!

5) If you can't see the cat, minimize some open windows!

6) If you really want to quit Cat!, you can do this by clicking with the left mouse button on the cat.

7) If you like Cat!, drag it in into the Autostart group in Program-Manager and register it!

### Sound:

If you have sound hardware installed, Cat! will use this hardware for playing sound. If not, you can use a PC-Speaker driver for playing sound with the internal PC-Speaker. The Microsoft 'Sound driver for PC-Speaker' is included (speaker.zip). If there is no sound output device, the sound menu will be disabled.

### **Color:**

Now you can change the color of the cat. Because I always invert the cat image, the color model is based on a black background. Only on a black background you will see the color as you selected it in the color dialog - so try and find the best color for your desktop!

### **What's Shareware:**

Shareware is a distribution method, not a type of software. Shareware is produced by accomplished programmers, just like retail software. There is good and bad shareware, just as there is good and bad retail software. The primary difference between shareware and retail software is that with shareware you know if it's good or bad before you pay for it.

As a software user, you benefit because you get to use the software to determine whether it meets your needs before you pay for it, and authors benefit because they are able to get their products into your hands without the hundreds of thousands of dollars in expenses it takes to launch a traditional retail software product. There are many programs on the market today which would never have become available without the shareware marketing method.

The shareware system and the continued availability of quality shareware products depend on your willingness to register and pay for the shareware you use. It's the registration fees you pay which allow us to support and continue to develop our products.

Please show your support for shareware by registering those programs you actually use and by passing them on to others.

Shareware is kept alive by YOUR support!

## **Registering:**

Cat! is distributed as Shareware. It's not Freeware or Public Domain. You may use the shareware version of Cat! for 30 days. If after 30 days you would like to continue using Cat! then you must purchase a license. After more than 30 days Cat! won't run without the registration panel on your desktop.

Cat! - but not your registration-number - may be distributed free or may be uploaded to every public section of a mailbox. To register please print the file ORDFRM.WRI and send it together with the registration-fee to my address.

## **Benefits for registered users:**

If you register Cat!, you will receive a number you can enter into the 'Registration #' dialog. From now on you are a registered user with all benefits only registered users have:

- 2 more actions during sleeping

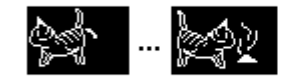

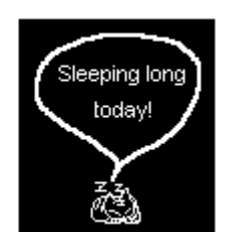

- right mouse button action
- new sounds
- no registration dialogs
- automatic storage of the Cat! settings
- free update to V 2.0, I won't change the registration numbers

8

# **Contact:**

Internet e-mail: robert@fml.tuwien.ac.at / robert@cslab.tuwien.ac.at

Snail-mail: Robert Dannbauer, Friedhofstr. 14, A-2351 Wr. Neudorf, Austria/Europe